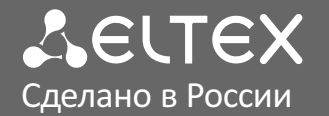

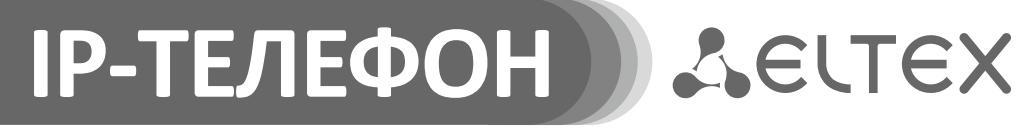

**VP-12(P)**

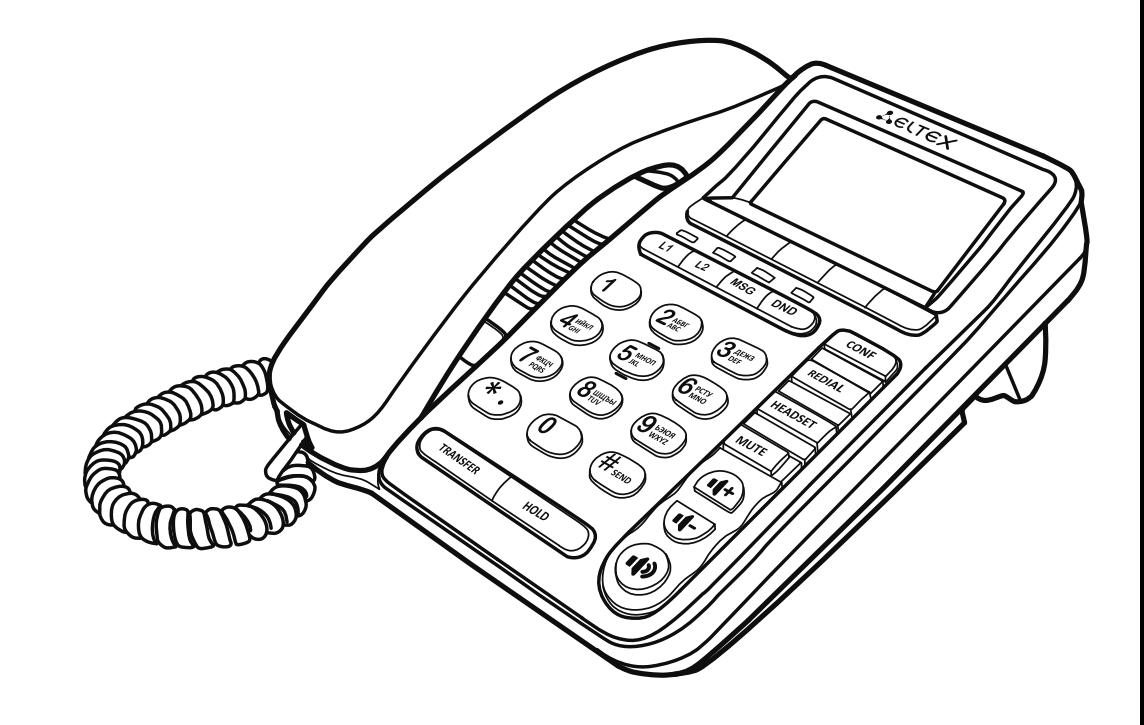

Краткое руководство пользователя

eltex-co.ru

# НАЗНАЧЕНИЕ

Телефоны VP-12 и VP-12P предназначены для подключения к телефонной сети через **i** линии широкополосного доступа (Ethernet) по протоколу SIP.

# КОМПЛЕКТАЦИЯ

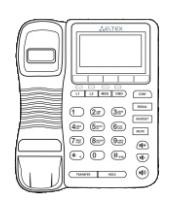

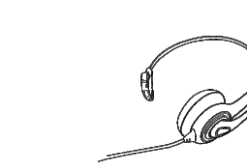

(\*опционально)

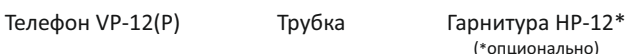

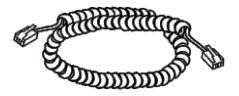

Блок питания 5В 2А

Кабель для подключения трубки

# СХЕМА ПОДКЛЮЧЕНИЯ ТЕЛЕФОНА

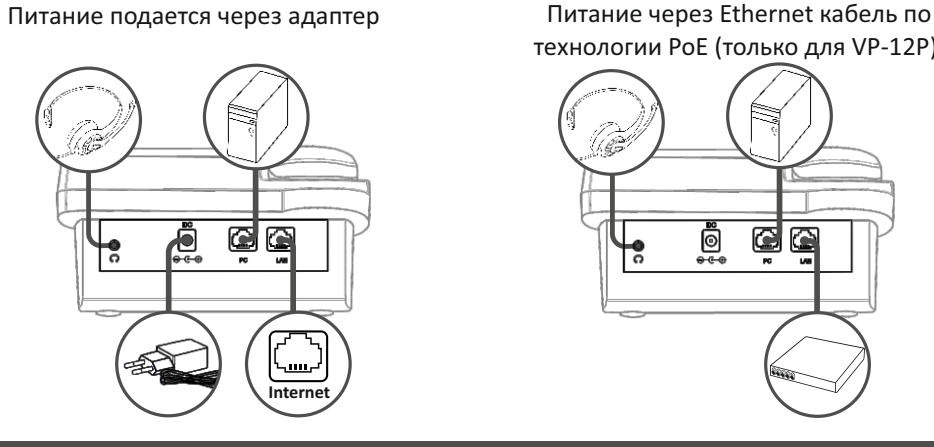

технологии PoE (только для VP-12P).

Кабель для подключения к локальной сети

Руководство пользователя и гарантийный талон

**IP-ТЕЛЕФОН**

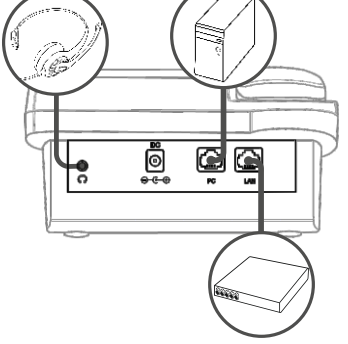

Используйте блок питания, поставляемый в комплекте с IP-телефоном ЭЛТЕКС. Категорически не рекомендуется использовать другой адаптер питания! Вы можете повредить телефон.

# ЗАГРУЗКА

После подключения питания начинается процесс загрузки операционной системы и инициализация.

После полной загрузки устройства необходимо выполнить базовые настройки.

# БАЗОВАЯ НАСТРОЙКА

**Примечание:** Перед использованием телефона рекомендуется обновить ПО. Способы обновления ПО представлены в полном руководстве по эксплуатации.

#### **Получение IP-адреса телефона:**

Нажмите софт-клавишу меню, в разделе статус посмотрите, какой IP-адрес получил телефон. Если IP-адрес отображается как 0.0.0.0, то необходимо настроить сетевые параметры вручную при помощи экранного меню.

### **Базовая настройка с помощью экранного меню**

Управление телефоном можно осуществлять софтклавишами, которые расположены под экраном телефона. Значения софт-клавиш отображаются внизу экрана.

\$3,4201 Пт Июнь 23 09:25:57 Меню Ист Лин | Кон

- 1. Нажмите софт-клавишу «меню»
- 2. Перейдите к разделу меню «Настройка сетевых параметров»: Меню→Настройки→Система→ Сеть→Внешняя сеть
- 3. Настройте необходимые параметры сети
- **Примечание:** Список параметров сети и их значения можно получить у администратора сети. **i**
	- 4. Перейдите к разделу «Настройка аккаунтов»: Меню→Настройки→Система→Аккаунты→Аккаунт 1І2
	- 5. Настройте необходимые параметры аккаунтов.
- **Примечание:** Список параметров аккаунта и их значения можно получить у администратора **i** сети или провайдера услуг телефонии.

### **Базовая настройка с помощью web-интерфейса**

1. Откройте web-браузер, например Firefox, Opera, Chrome.

- При успешном подключении к устройству появится окно с запросом логина и пароля. 2. В адресной строке браузера введите IP-адрес телефона.
- 3. Заполните поля и нажмите кнопку «Войти». По умолчанию логин admin, пароль password.
- 4. При необходимости измените сетевые параметры на вкладке: Сеть→Интернет.
- 5. Настройте параметры VoIP на вкладке: IP-телефония→SIP аккаунты.
- **Примечание:** Для входа в web-интерфейс телефона необходимо, чтобы компьютер, с которого **i** производится вход, находился с телефоном в одной локальной сети или между сетями присутствовал маршрут. По вопросам подключения телефона проконсультируйтесь с администратором сети.

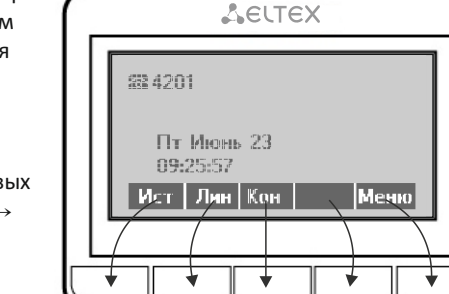

# ИСПОЛЬЗОВАНИЕ ТЕЛЕФОНА

### **Исходящие вызовы**

#### *Обычный вызов*

Снимите трубку, наберите номер на клавиатуре телефона, дождитесь гудка или нажмите <Вызов>.

#### *Громкая связь*

Снимите трубку, наберите номер на клавиатуре телефона и нажмите <Вызов>, затем кнопку В режиме громкой связи Вы можете положить трубку.

#### Выход из режима громкой связи:

Если трубка лежит на телефоне, поднимите ее. Громкая связь автоматически выключится. Если трубка была поднята, нажмите  $(u)$ 

### **Входящие вызовы**

Принять вызов можно следующими способами:

- џ Поднять трубку
- џ Нажать софт-клавишу <Отв>
- Нажать клавишу (

Вы можете игнорировать звонок, нажав софт-клавишу <Тих>, или отклонить звонок, нажав софтклавишу <Отб>.

### **Отключение микрофона**

Если во время разговора необходимо отключить микрофон для того, чтобы собеседник Вас не слышал, необходимо нажать клавишу  $\overline{\text{MUTE}}$ . При этом индикатор MUTE загорится зеленым цветом, а на дисплее появится пиктограмма зачеркнутого микрофона .

### **Завершение вызова**

Для завершения вызова можно воспользоваться одним из следующих способов:

- Завершите вызов софт-клавишей <Отб>
- В режиме громкой связи нажмите клавишу ( $\ket{\psi}$
- В режиме обычной связи положите трубку

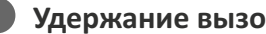

### **Удержание вызова**

Для того, чтобы поставить вызов на удержание нажмите софт-клавишу <Уд> или клавишу При постановке на удержание на дисплее появляется пиктограмма паузы

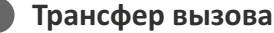

Перевести вызов можно, находясь в режиме разговора:

#### *Вариант 1*

1. Нажмите клавишу **Гермиянски** или софт-клавишу <Пер>. 2. Введите номер телефона, на который необходимо перевести вызов, и нажмите софт-клавишу <Выз>. 3. После ответа абонента предупредите его о том, что намерены перевести вызов. Нажмите клавишу или софт-клавишу <Пер>.

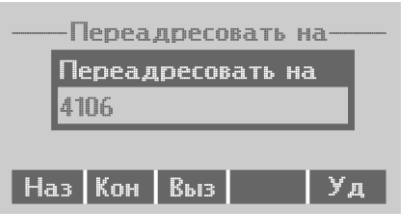

#### *Вариант 2*

1. Нажмите клавишу TRANSFER или софт-клавишу <Пер>.

2. Введите номер телефона, на который необходимо

перевести вызов

3. Нажмите клавишу *(TRANSFER или положите трубку*.

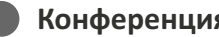

## **Конференция**

Организовать трехстороннюю конференцию можно при наличии одного активного вызова и одного вызова на удержании. Для этого нажмите софт-клавишу <Конф> или клавишу  $\int$  CONF

Если существует один активный вызов и необходимо подключить другого абонента к конференции, то нажмите одну из следующих клавиш: софт-клавишу <Конф>, софт-клавишу <Уд>, клавишу или клавишу  $\lceil$  CONF  $\rceil$ . Текущий вызов будет поставлен на удержание.

Трехсторонняя конференция организована. На дисплее будут отображены номера телефонов обоих собеседников. Наберите номер телефона второго собеседника и после ответа нажмите софт-клавишу <Конф>.

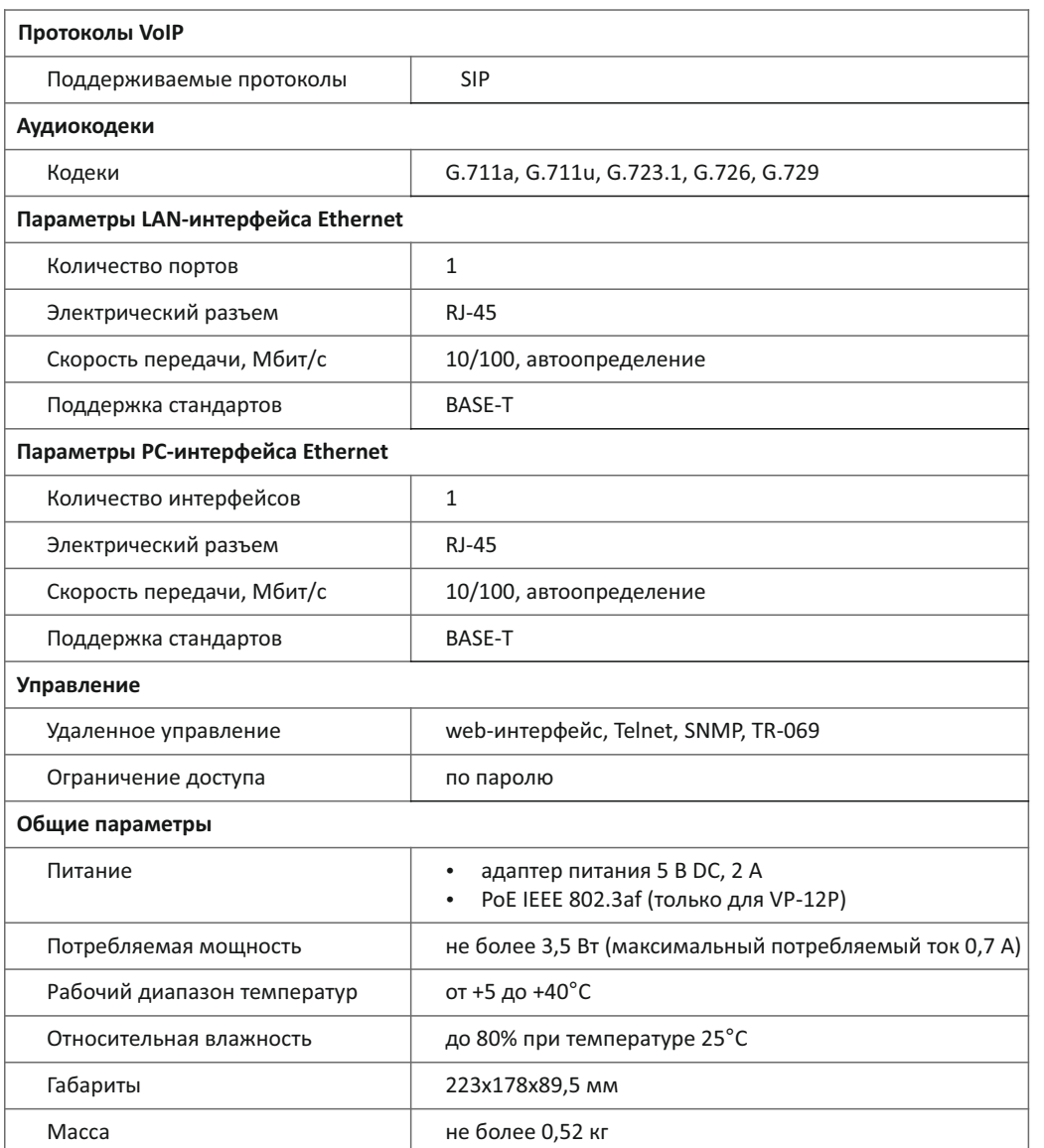

Предприятие изготовитель ООО «Предприятие «ЭЛТЕКС» гарантирует соответствие IP-телефона VP-12\_\_ требованиям технических условий РПЛТ.465600.134ТУ при соблюдении потребителем условий эксплуатации, установленных в настоящем руководстве по эксплуатации.

# ТЕХНИЧЕСКИЕ ХАРАКТЕРИСТИКИ ПРАВИЛА БЕЗОПАСНОЙ ЭКСПЛУАТАЦИИ

- Не устанавливайте устройство рядом с источником тепла.
- Устройство должно располагаться в месте, защищенном от прямых солнечных лучей. Избегайте попадания на устройство влаги и пыли.
- Не вскрывайте корпус устройства.
- Транспортирование оборудования должно производиться по условиям 5, хранение по условиям 1 ГОСТ 15150.

Гарантийный срок 1 год. Условия гарантии указаны в гарантийном талоне. Дата изготовления указана на упаковке.

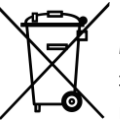

В конце срока службы изделие нельзя выбрасывать с обычным хозяйственным мусором, а следует отнести в пункт приема на утилизацию электрического и электронного оборудования. Для получения информации о месте расположения пунктов приема на утилизацию свяжитесь с органами местной власти.

# ТЕХНИЧЕСКАЯ ПОДДЕРЖКА

Для получения технической консультации по вопросам эксплуатации оборудования ООО «Предприятие «ЭЛТЕКС» Вы можете обратиться в Сервисный центр компании: Российская Федерация ,630020, г. Новосибирск, ул. Окружная, дом 29В.

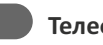

**Телефоны центра технической поддержки:**

**+7(383) 274-47-87 +7(383) 272-83-31**

**E-mail: techsupp@eltex.nsk.ru**

На официальном сайте компании Вы можете найти техническую документацию и программное обеспечение для продукции ООО «Предприятие «ЭЛТЕКС», обратиться к базе знаний, оставить интерактивную заявку или проконсультироваться у инженеров Сервисного центра на техническом форуме:

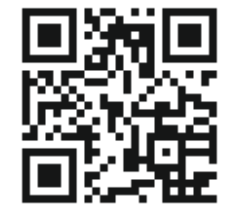

- џ **Официальный сайт компании:** eltex-co.ru
- џ **Технический форум:** eltex-co.ru/forum
- џ **База знаний:** eltex-co.ru/support/knowledge
- џ **Центр загрузок:** eltex-co.ru/support/downloads